**Algorithm Instantaneous\_vel\_V1.0\_July\_2020**: Algorithm for the measurement of instantaneous velocity and average velocity for the path selected by user on a Kymograph.

**Developed by**: Lokesh Agrawal (post-doc fellow) in the supervision of Prof. Marco Terenzio, Molecular neuroscience unit, Okinawa institute of science and Technology, Okinawa, Japan

**How to run the algorithm:** please follow the following steps:

- 1. Download the MATLAB version 2019a or higher versions.
- 2. Download the folder (**Algorithm Instantaneous\_vel\_V1.0\_July\_2020**) containing all the matlab file of the algorithm.
- 3. Open the Main\_program\_software file in matlab software.
- 4. Provide the path of the Kymograph image for the analysis in imread function; for eg. imread (''C:\Spontaneous\_vel\Kymograph.jpg/tif')

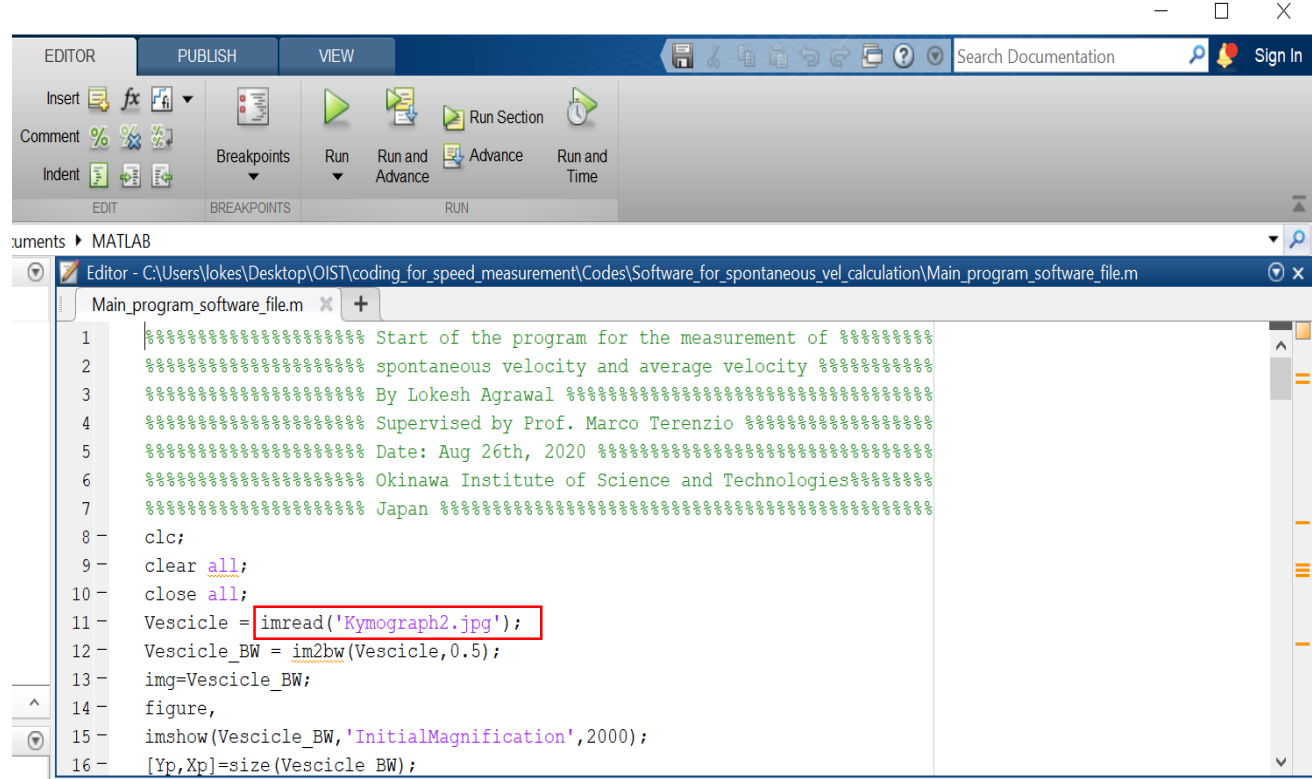

5. Run the Main program software file. When a window for the user selection opens, user has to select the path on the kymograph to calculate the pixel by pixel instantaneous velocity (shown in the image below).

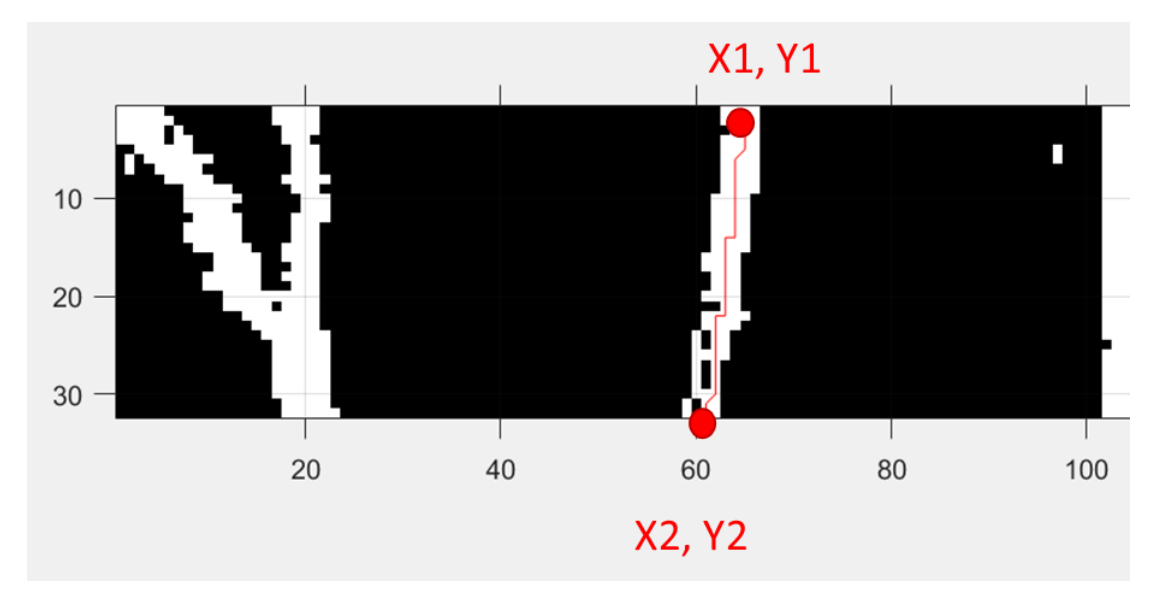

6. Output \*.CSV file will be saved in the output directory (instantaneous vel) in C drive.

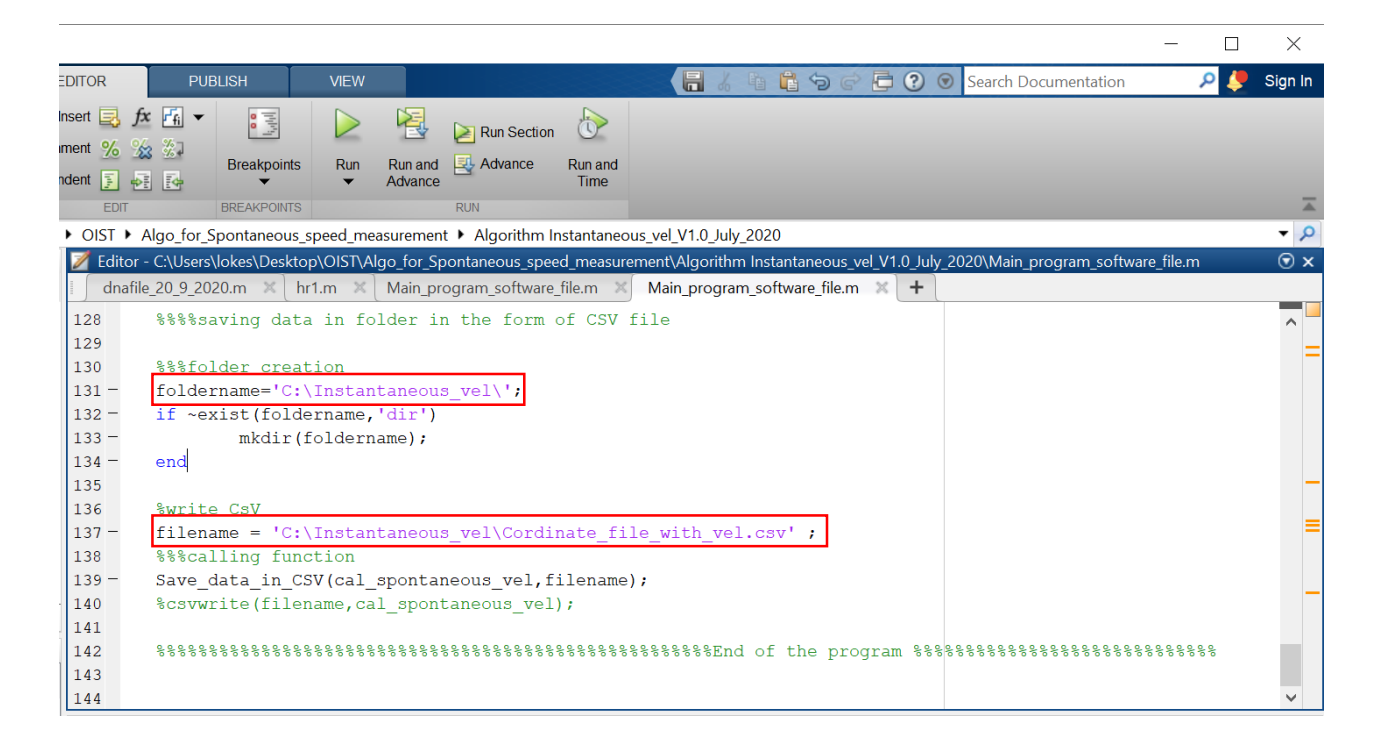